### **Despliegue de Aplicaciones: Taller de Docker (1)**

Evolución y Gestión de la Configuración

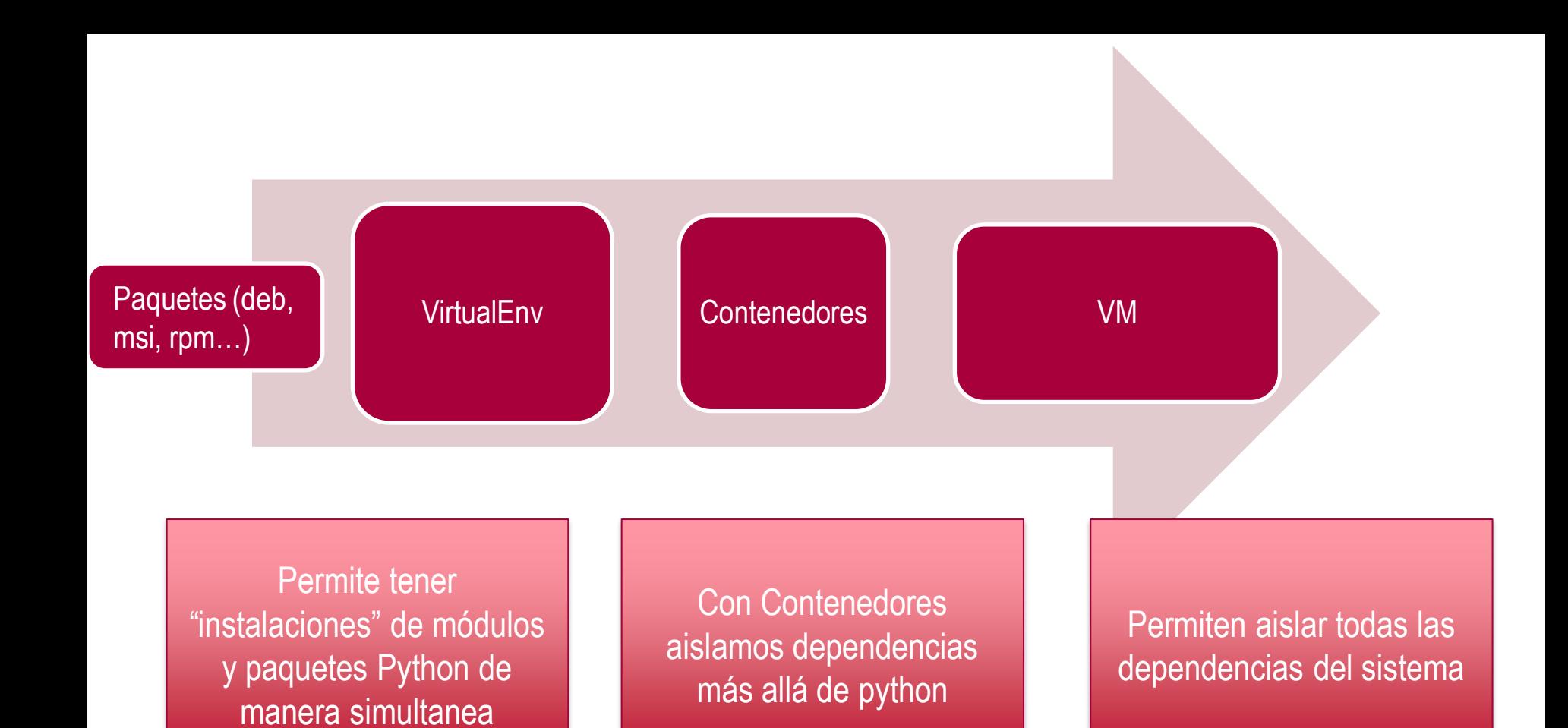

### Overhead y aislamiento

### **INTRODUCCIÓN A CONTENEDORES**

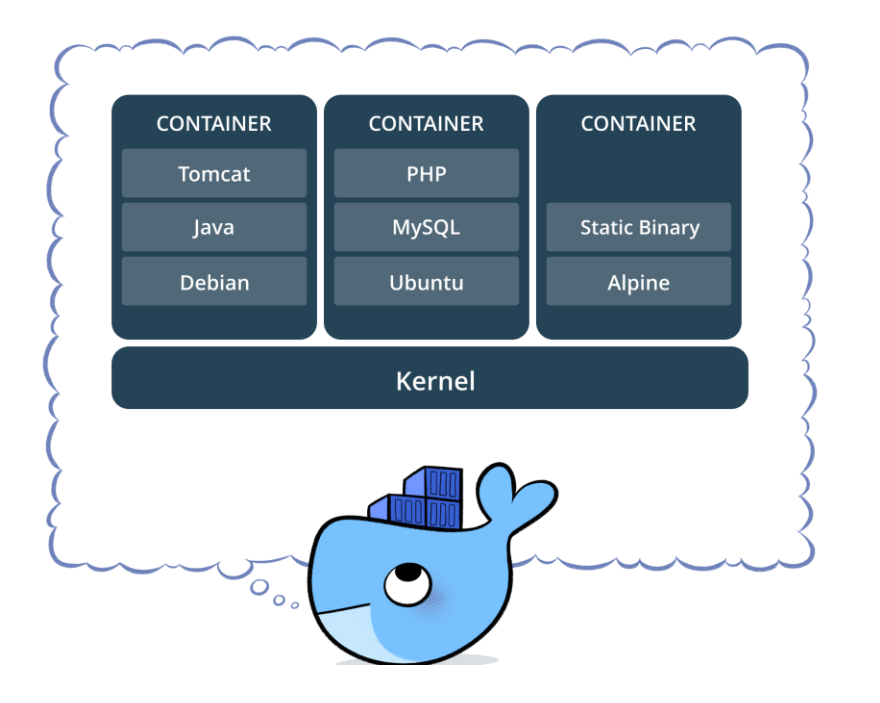

### **¿Qué es un contenedor?**

- Una forma de empaquetar software en un formato que incluye todo lo necesario para hacerlo funcionar y se ejecuta aislado del resto de la máquina
- Tiene dos conceptos muy relacionados:
	- La imagen, que es un paquete ejecutable que incluye todo lo necesario para ejecutar un software
	- El contenedor, que es la instancia en ejecución de una imagen, es decir, lo que la imagen

### **¿Y esto no es lo mismo que una máquina virtual?**

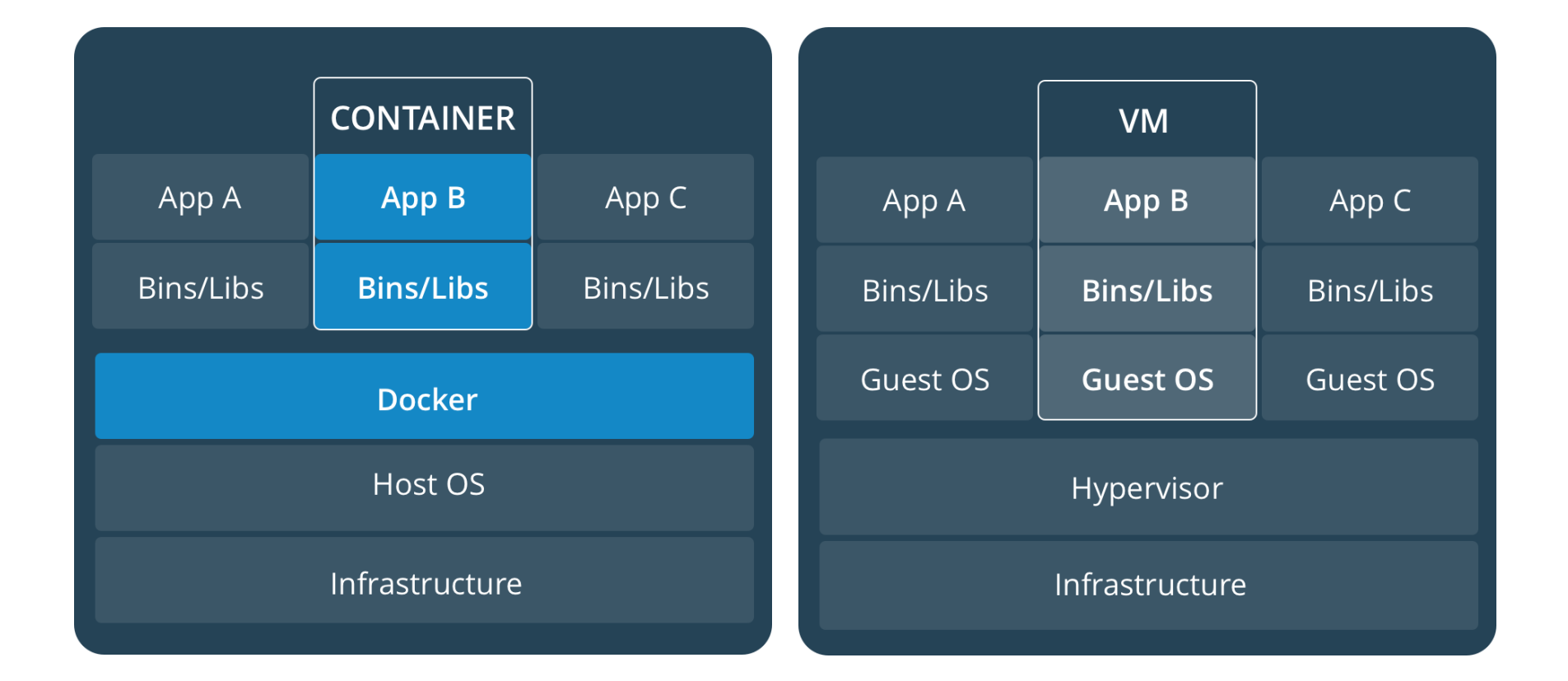

### **¿Qué son los gestores de contenedores?**

• Podman y Docker son software para la gestión de contenedores

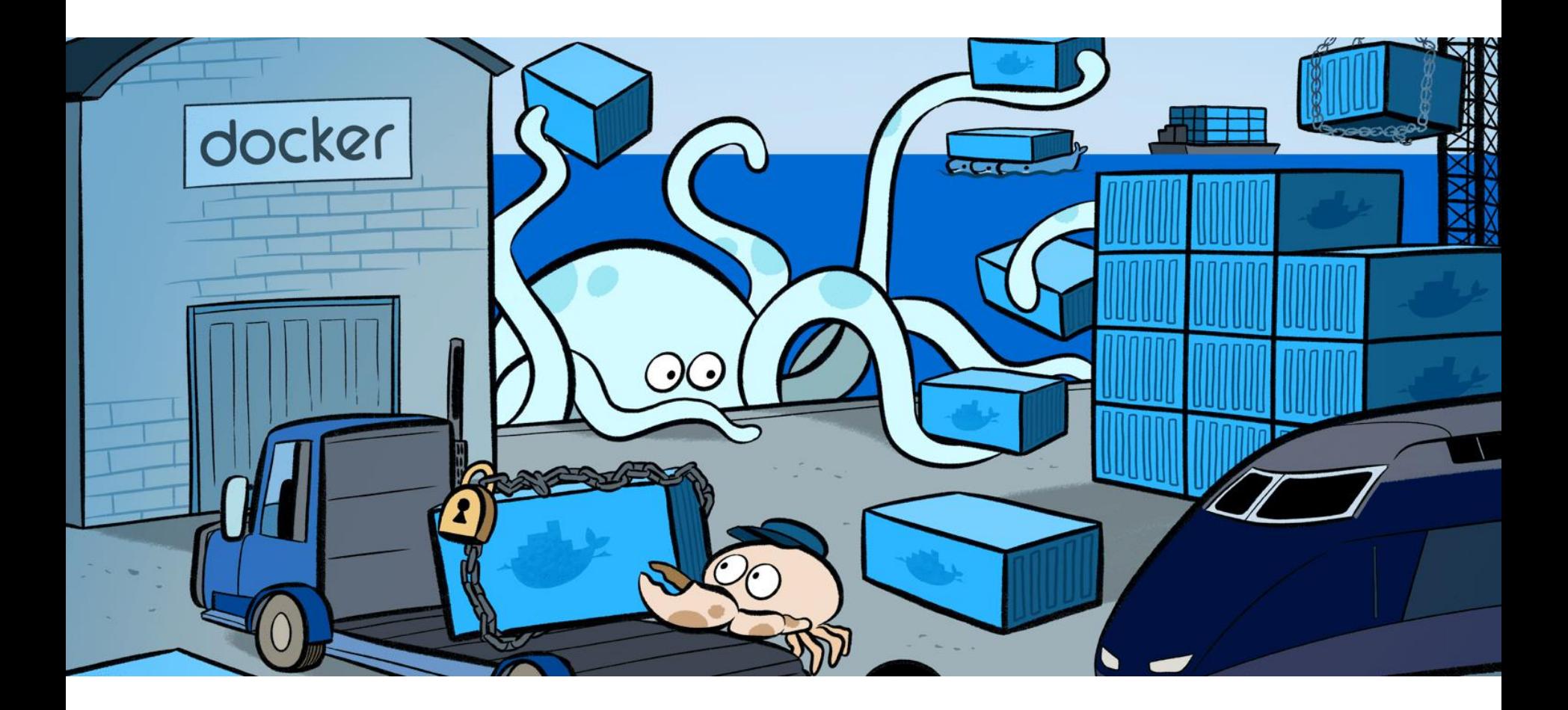

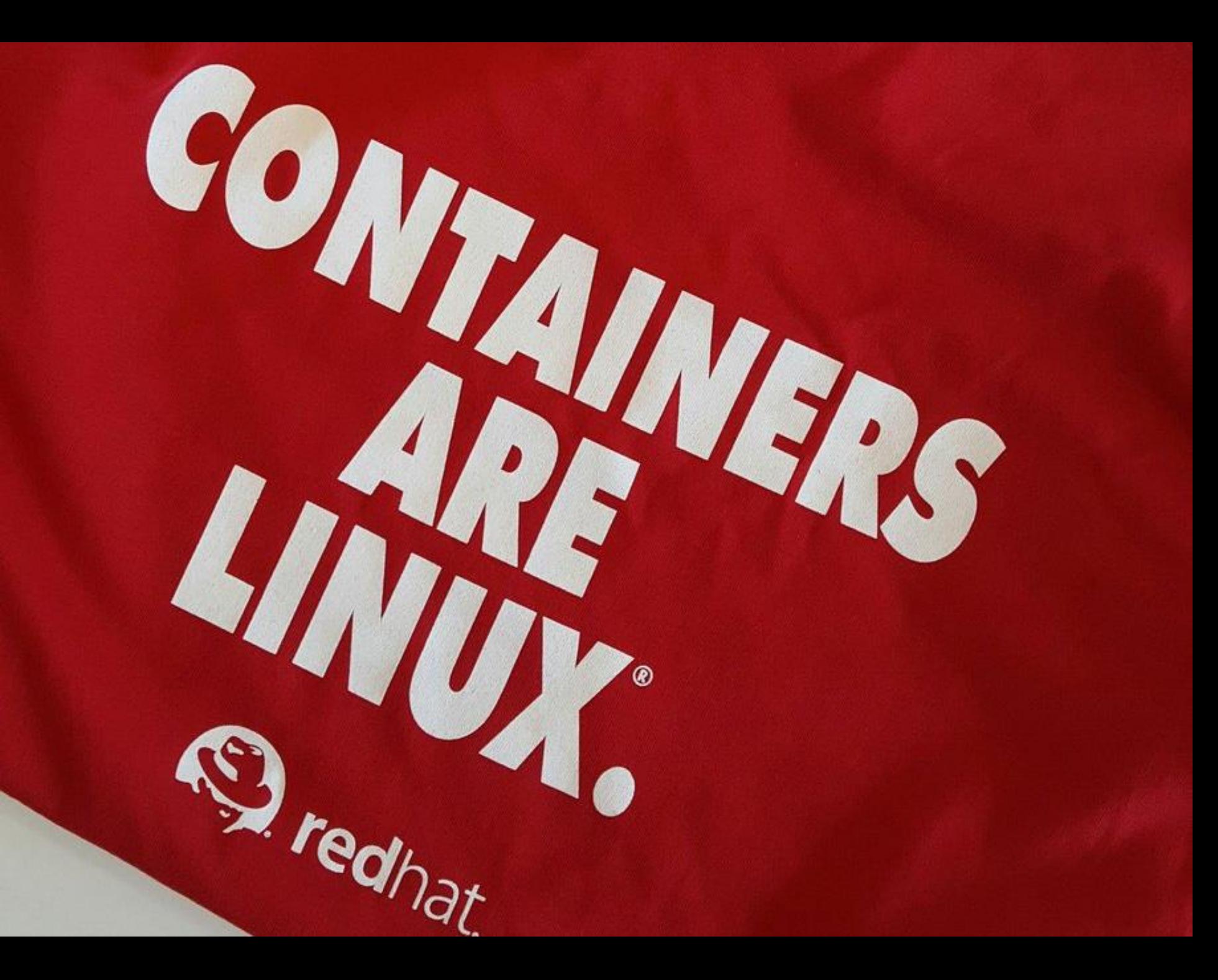

**¿ Y porque usamos contenedores si ya tenemos máquinas virtuales?**

# WHAT IF ATOLD YOU

## THERE IS NO CLOUD, IT'S JUST SOMEONE ELSE'S COMPUTER

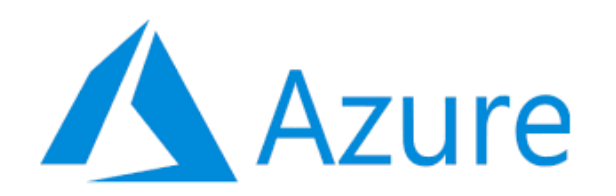

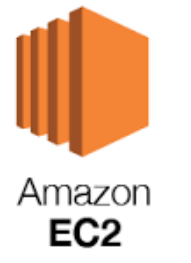

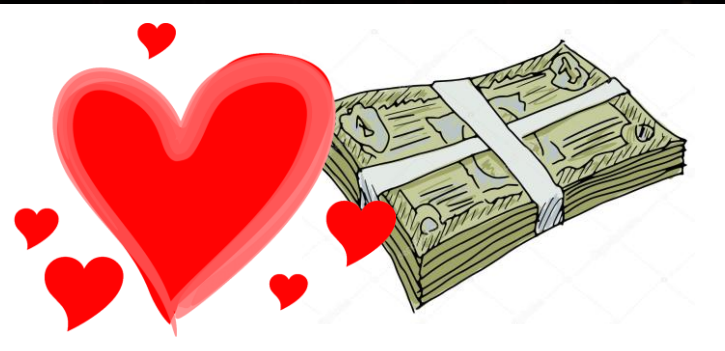

### **¡Contenedores en la nube!**

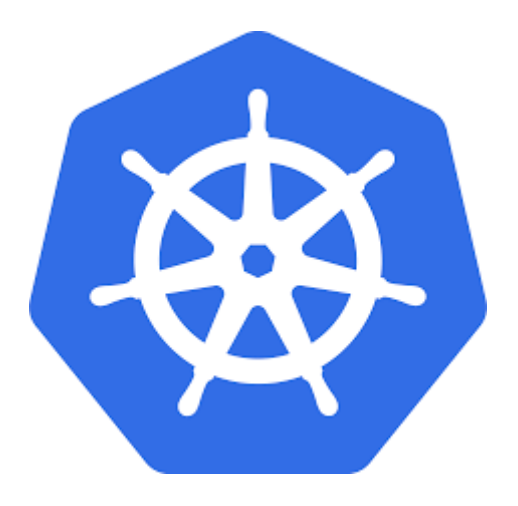

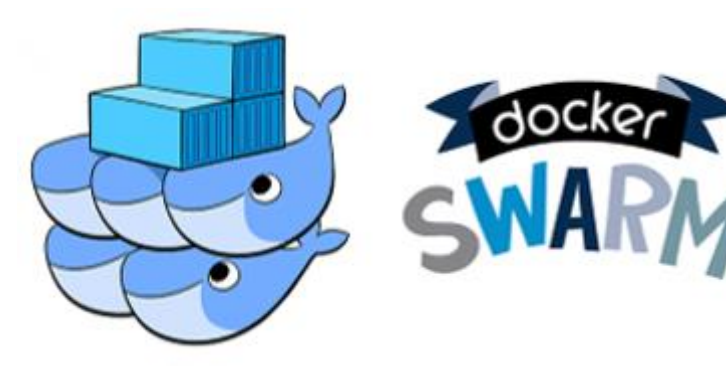

**Containers to the cloud**

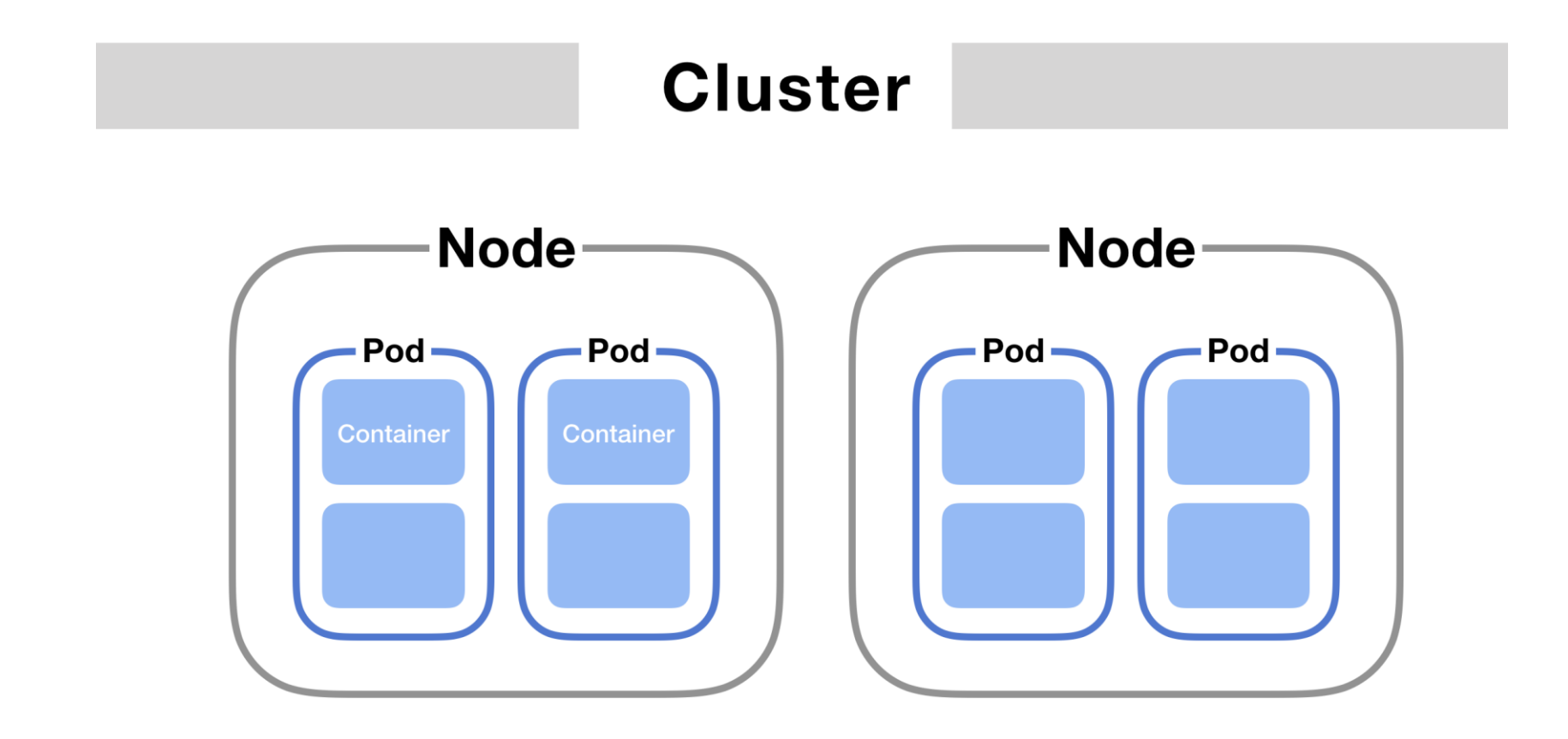

### **Automatically replicating pods**

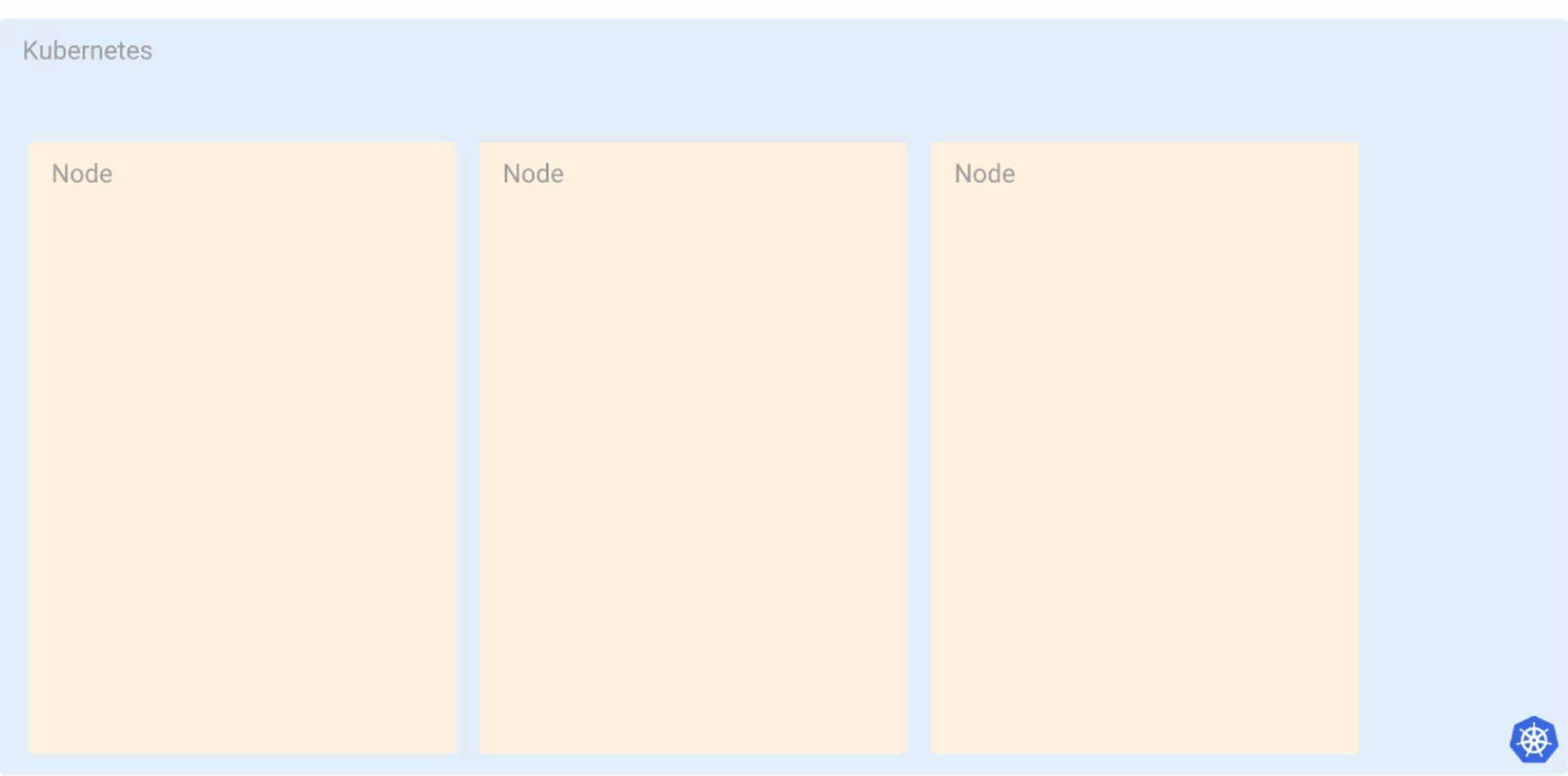

### **Nomenclatura común**

- Imagen
	- Contenidos de la aplicación (binarios, fuentes) y de sus dependencias
- Contendor
	- Imagen en ejecución (normalmente uno o más procesos)
- Volumen
	- Datos persistentes de una aplicación
- Pod
	- Conjunto de contenedores para desplegar en la nube
- Kubernetes y Docker swarn
	- Gestores de pods en la nube
- Docker compose
	- Forma original de crear pods (en desuso para despliegue)

### **PRIMEROS PASOS**

Instala Docker o podman (si no funciona [http://play-with-docker.com](http://play-with-docker.com/))

IMPORTANTE. Todos los comandos con docker se pueden ejecutar con la misma sintaxis en podman.

#### **Nuestro "hello world" con Podman**

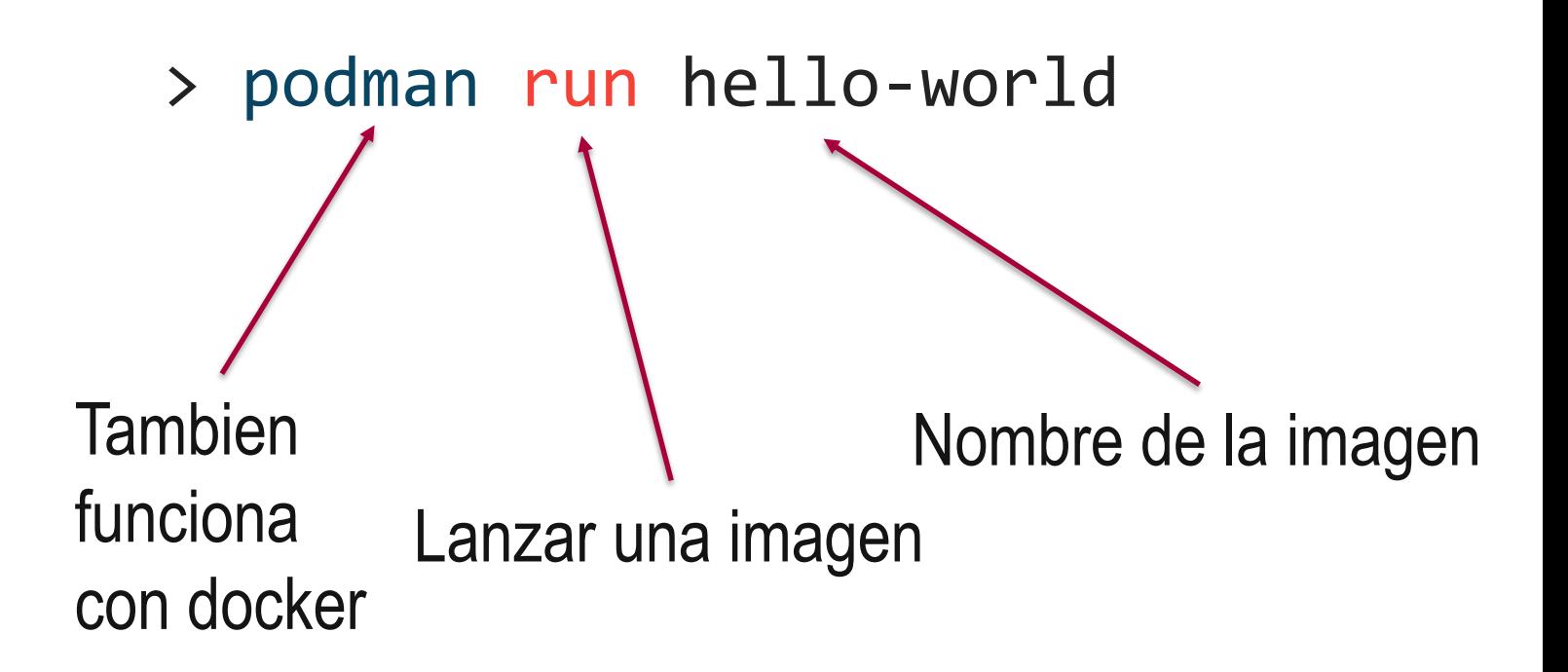

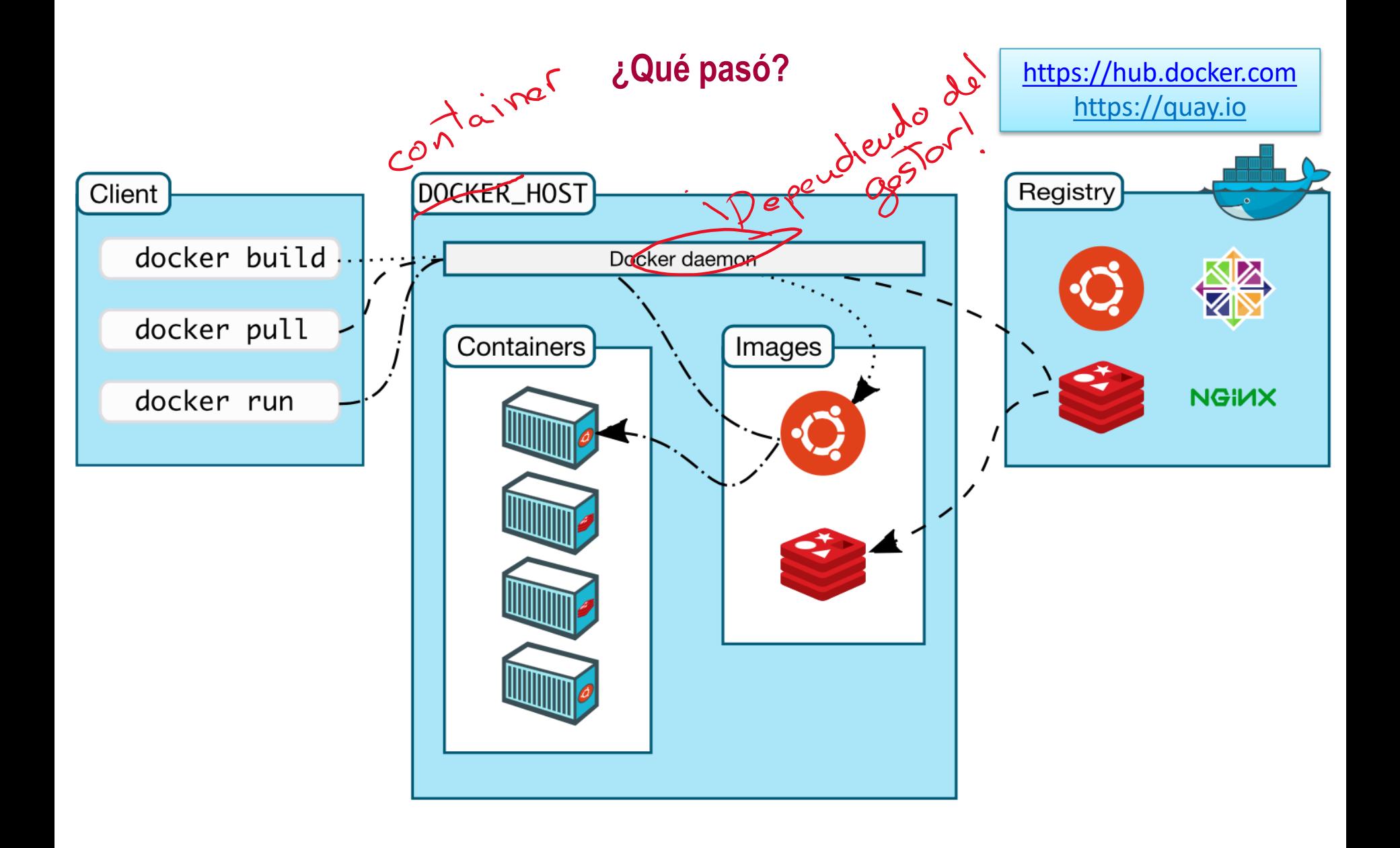

### **Otro ejemplo**

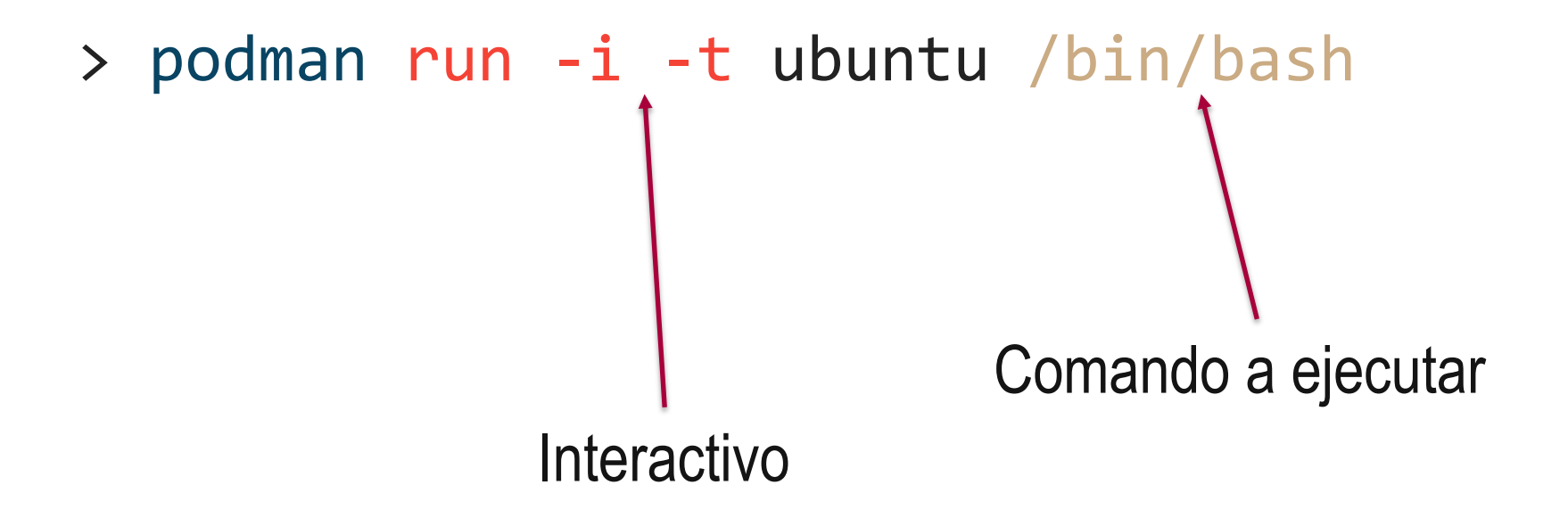

#### **Otro más**

Puerto local : Puerto contenedor

> podman run –p 8000:80 -d kitematic/hello-world-nginx

En segundo plano

#### **Otro más**

### > podman run -p 8010:80 -d -v **/home/<user>/misitioweb**:**/website\_files** kitematic/hello-world-nginx

Edita el index.html que ha aparecido en nginx\_files y prueba cómo se actualiza dinámicamente

**¿Puedo tener más de una máquina?**

### > podman ps

#### **Esta es una lista de comandos básicos:**

podman run -d -p 4000:80 friendlyname#Run "friendlyname" mapping port 4000 to 80 podman container ls # List all running containers podman container ls -a # List all containers, even those not running podman container stop <hash> # Gracefully stop the specified container podman container kill <hash> # Force shutdown of the specified container podman container rm <hash> # Remove specified container from this machine podman container rm  $$$ (podman container 1s -a -q) # Remove all containers podman image ls -a # List all images on this machine podman image rm <image id> # Remove specified image from this machine podman image rm  $$$ (podman image 1s -a -q) # Remove all images from this machine podman logs <containerName> # Shows the log of a container

### **¿Y de dónde salen las imágenes?**

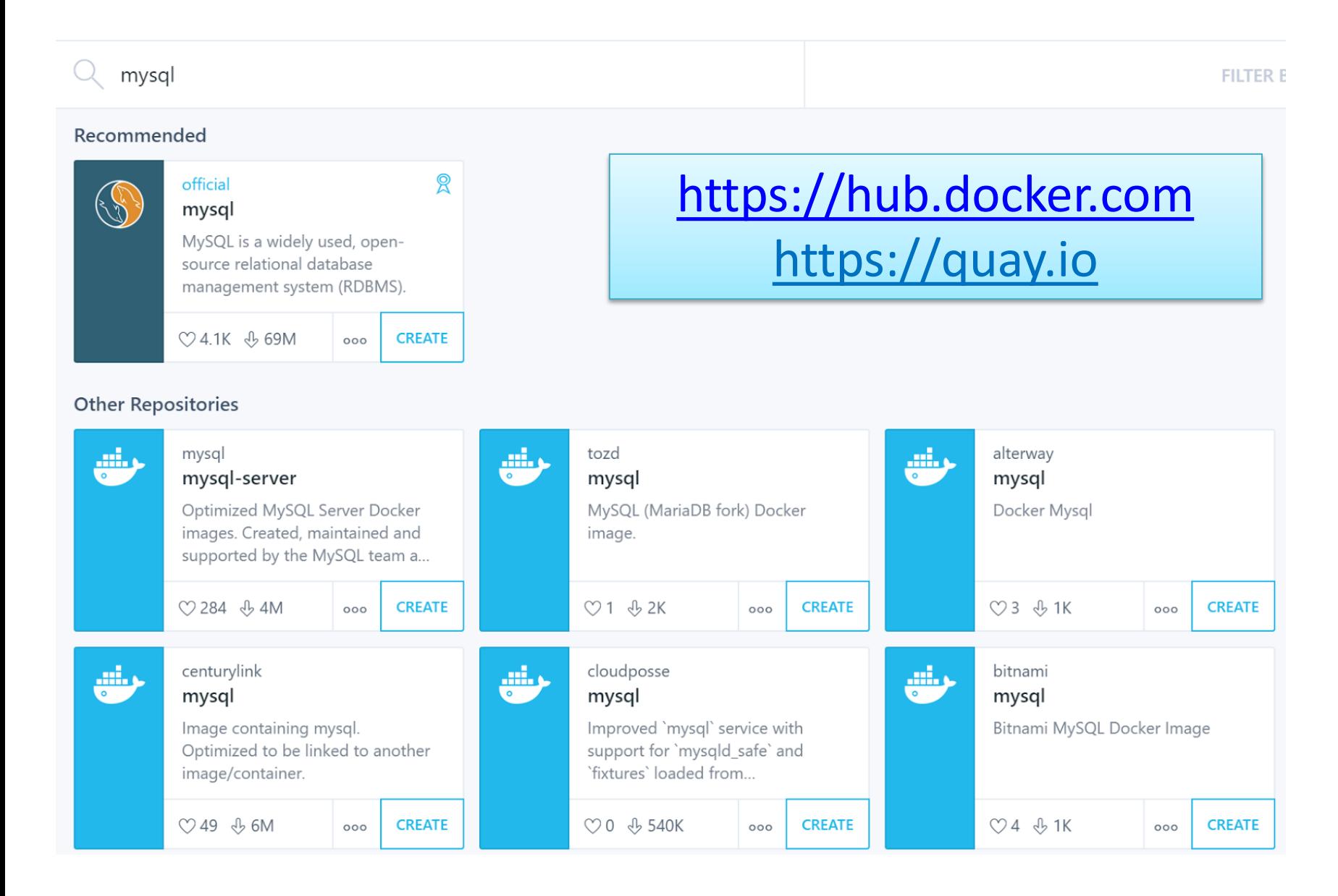

### **DOCKERIZANDO APLICACIONES**

### **¿Qué queremos conseguir?**

• Tener empaquetada nuestra aplicación y sus dependencias en una imagen para poder desplegarla donde queramos simplemente con

### > podman run miAplicacion

• <https://github.com/EGCETSII/1920-Practica-1>

### **Imágenes de docker**

- Una imagen es una colección de archivos
- Se parte de una imagen base y luego se construyen imágenes personalizadas encima
- Un Dockerfile o un Containerfile es un fichero que describe las instrucciones para construir una nueva imagen
- Las imágenes están en capas y cada capa representa un diff de la capa anterior

#### **Pasos para Dockerizar una aplicación**

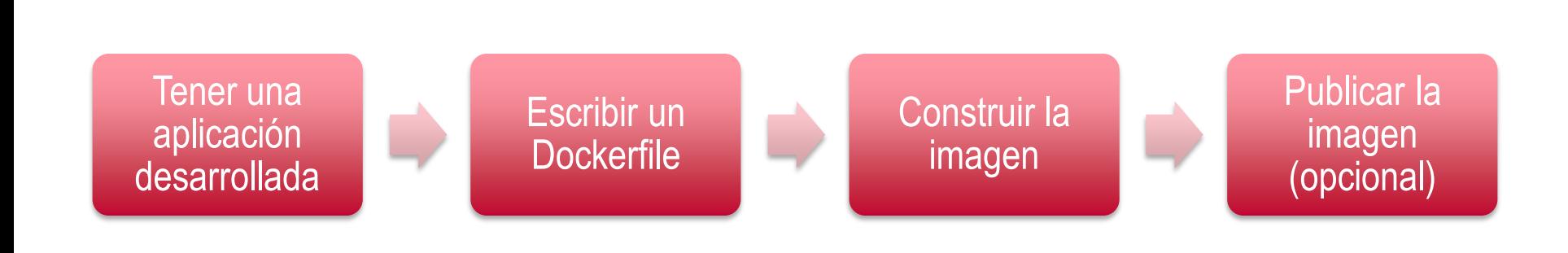

#### **Nuestra aplicación: Un "Hello world" hecho en python con el framework Flask**

# Importamos el modulo de flask para poder usar ese framkework from flask import Flask

# Constructor de Flask  $app = Flash(\_name$ 

# En flask tenemos distintas rutas para distintas funciones @app.route('/')

```
# '/' está asociada a la función hello_world().
def hello_world(): 
            return 'Hello World'
```

```
# '/'hello/name está asociada a la función hello_name().
@app.route('/hello/<name>')
def hello_name(name): 
           return 'Hello %s!' % name
```

```
# Función principal
if __name__ == '__main__':app.run()
```
#### **El Dockerfile**

```
# Base image
FROM python:3
```
COPY requirements.txt ./ # añadir Flask al fichero trás RUN pip install --no-cache-dir -r requirements.txt

```
COPY . .
```

```
CMD [ "python", "./holamundo.py" ]
```
Consejos para escribir [Dockerfiles: https://docs.docker.com/engine/userguide/eng](https://docs.docker.com/engine/userguide/eng-image/dockerfile_best-practices/)image/dockerfile\_best-practices/

**Construimos la imagen y la comprobamos**

> podman build –t **flaskhello** .

> podman images

> podman run -it --rm -p 5000:5000 **flaskhello**

**Generemos el fichero Kubernetes desde nuestro dockerfile (opcional)**

- #First we run our app within a pod giving it a name
	- podman run --name mypod myapp
- podman generate kube mypod
- podman pod ps

### **EJECUTANDO DECIDE EN CONTENEDORES CON DOCKER COMPOSE**

**En Docker se recomienda seguir el principio de responsabilidad única:**

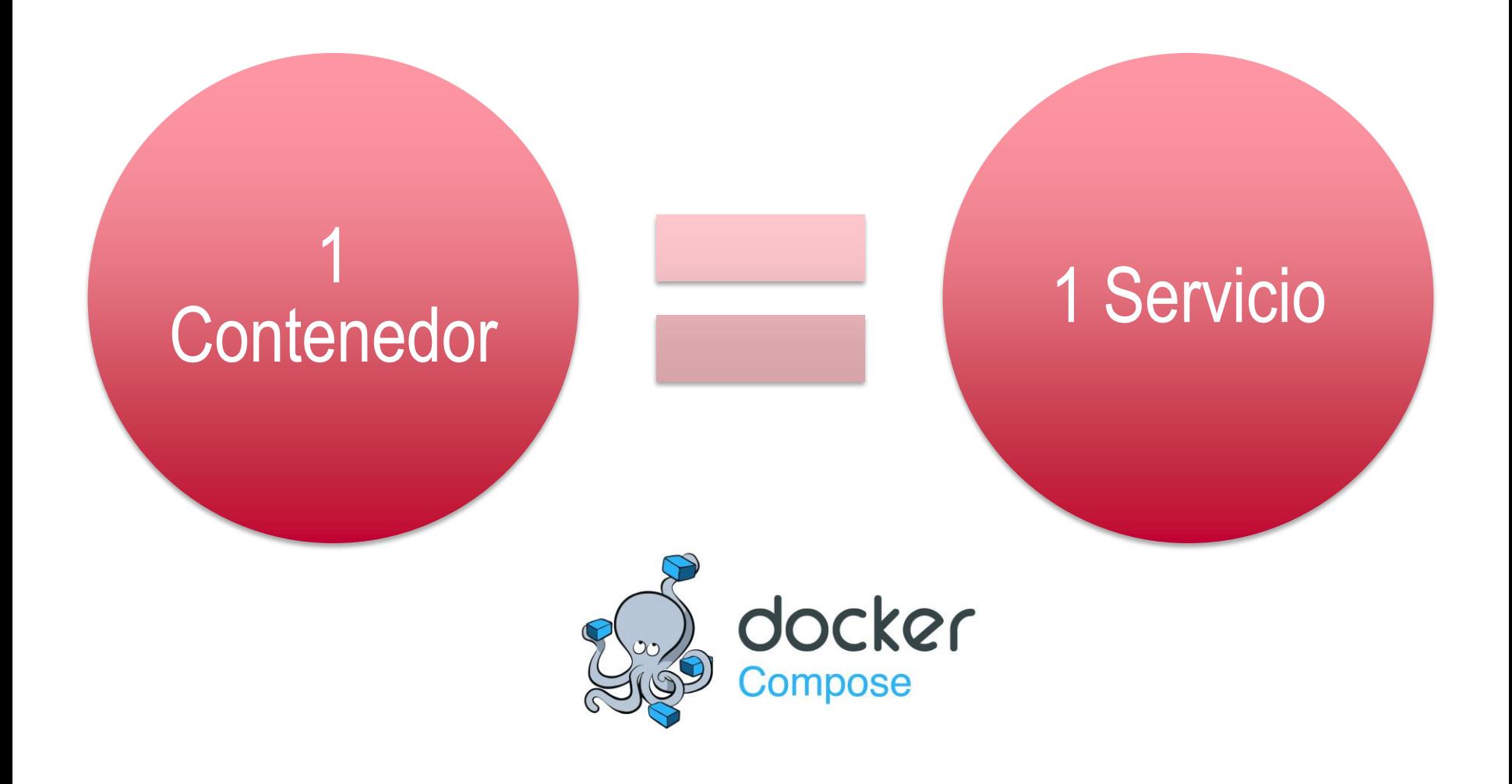

### **¿QUÉ PENSAIS QUE ESTÁ MAL EN ESTA DEFINICION?**

version: '3.4'

services:

db:

restart: always container\_name: decide\_db image: postgres:alpine volumes:

- db:/var/lib/postgresql/data networks:

- decide

web:

restart: always container\_name: decide\_web image: decide\_web:latest

build: .

command: ash -c "python manage.py migrate && gunicorn -w 5 decide.wsgi --timeout=500 -b 0.0.0.0:5000"

expose:

- "5000"

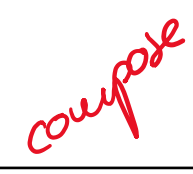

### **Arreglar las dependencias** Dokofile

from python: 3.7-alpine

RUN apk add --no-cache git postgresgl-dev gcc libc-dev RUN apk add --no-cache gcc g++ make libffi-dev python3-dev build-base

RUN pip install gunicorn RUN pip install psycopg2 RUN pip install ipdb RUN pip install ipython

#### WORKDIR /app

RUN git clone https://github.com/jagalindo/decide.git . RUN pip install -r requirements.txt

requirements

 $Django==2.0$ pycryptodome==3.6.6 djangorestframework==3.7.7 django-cors-headers==2.1.0  $requests==2.18.4$ django-filter==1.1.0 psycopg2-binary == 2.7.4 django-rest-swagger==2.2.0 coverage==4.5.2 django-nose==1.4.6  $jsonnet==0.12.1$ 

restart: always

db:

container\_name: decide\_db

image: postgres:10.15-alpine volumes:

- db:/var/lib/postgresql/data networks:

- decide

environment:

- POSTGRES\_PASSWORD=postgres

### **¿Por qué hay que especificar el binario de pyscopg2?**

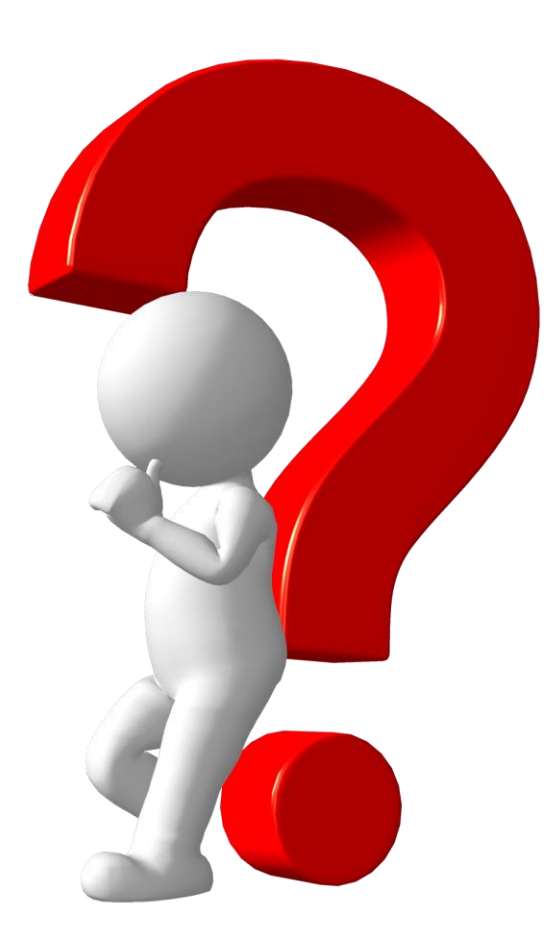

### **CONCLUSIONES**

Lectura recomendada: https://kubernetes.io/docs/concepts/overview/what-is-kubernetes/

### **¿Para qué me sirve Docker como desarrollador?**

- Entornos de desarrollo:
	- Compartibles
	- Seguros
	- Limpios
	- Extensibles
- Asegura el mismo entorno en:
	- Todos los desarrolladores
	- Pruebas
	- Producción
- Facilita gestionar varias versiones de una misma aplicación
- Ahorra costes en el despliegue

### **¿Para qué me sirve como administrador?**

- Despliegue independiente de la tecnología (Java, PHP, NodeJS…)
- Elimina inconsistencias entre entornos de desarrollo, prueba y producción
- Permite desplegar de forma similar en:
	- El portátil del desarrollador
	- En máquinas virtuales en un data center
	- En servidores cloud (AWS, Azure, DigitalOcean…)
	- En una mezcla de ellos
- Ofrece facilidades de escalado y gestión de clústeres
- Es más barato que las máquinas virtuales

### **Docker en la Universidad**

- Registrate en <http://dockr.ly/students> y obtendrás:
	- Acceso al *Docker Student Ki***t**.
	- Últimas **novedades** y actualizaciones sobre Docker.
	- **Invitaciones** y códigos de **descuento** a **eventos** de Docker para estudiantes.
	- Posibilidad de conseguir **acceso prioritario** a betas y lanzamientos de productos.
	- Oportunidad de convertirte en *Docker Ambassador*.
	- Acceso al **canal de Slack** de Docker (#docker-students).

#### **Recursos**

- **Cursos**:
	- Laboratorios virtuales gratuitos: <http://training.play-with-docker.com/>
	- Cursos gratuitos oficiales: <http://training.docker.com/category/self-paced-online>
- **Libros**:
	- Docker Cookbook: <http://shop.oreilly.com/product/0636920036791.do>
	- Using Docker: <http://shop.oreilly.com/product/0636920035671.do>
	- Docker: Up & Running: <http://shop.oreilly.com/product/0636920036142.do>

### **Agradecimientos**

• Parte de estas transparencias están muy inspiradas (incluso copiadas) de una presentación de Docker de Antonio Gámez [\(http://personal.us.es/agamez2/conferencias/docker-y-kubernetes-el-futuro-de](http://personal.us.es/agamez2/conferencias/docker-y-kubernetes-el-futuro-de-la-distribucion-de-aplicaciones-en-la-nube/)la-distribucion-de-aplicaciones-en-la-nube/ )